## Citace PRO plus a efektivní sklizeň citací

Bc. Vendula Němcová Ústřední knihovna VŠB-TUO 11. 4. 2019

## Přístup

- Základní orientace
- Možnosti využívání
- Doplňky
- Pablikado (novinky)
- Nástrahy
- Efektivní sklizeň citací

## Přístup k citačnímu manažeru

### Přihlášení pro instituce na webu [Citace PRO](https://www.citacepro.com/)  $\rightarrow$  výběr VŠB-TUO

 $\rightarrow$  vyplňte své osobní číslo a heslo.

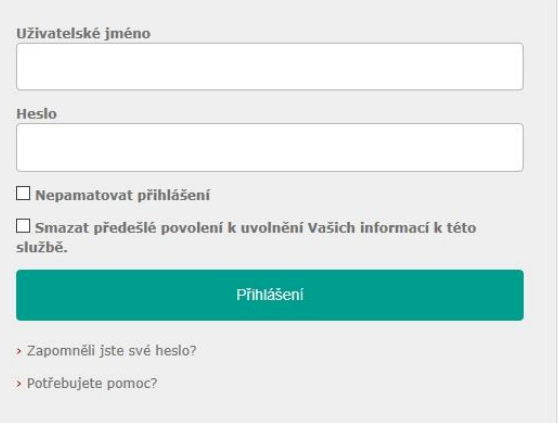

Verzi Citace PRO plus máte přístupnou po celou dobu studia/zaměstnaneckého vztahu s univerzitou  $\rightarrow$  před jeho ukončením je dobré si citace vyexportovat, popř. přenést si je do verze Citace PRO free.

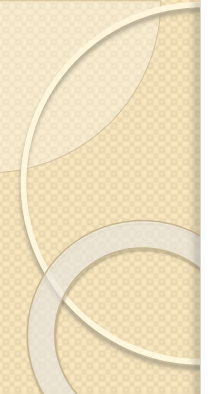

## Základní orientace

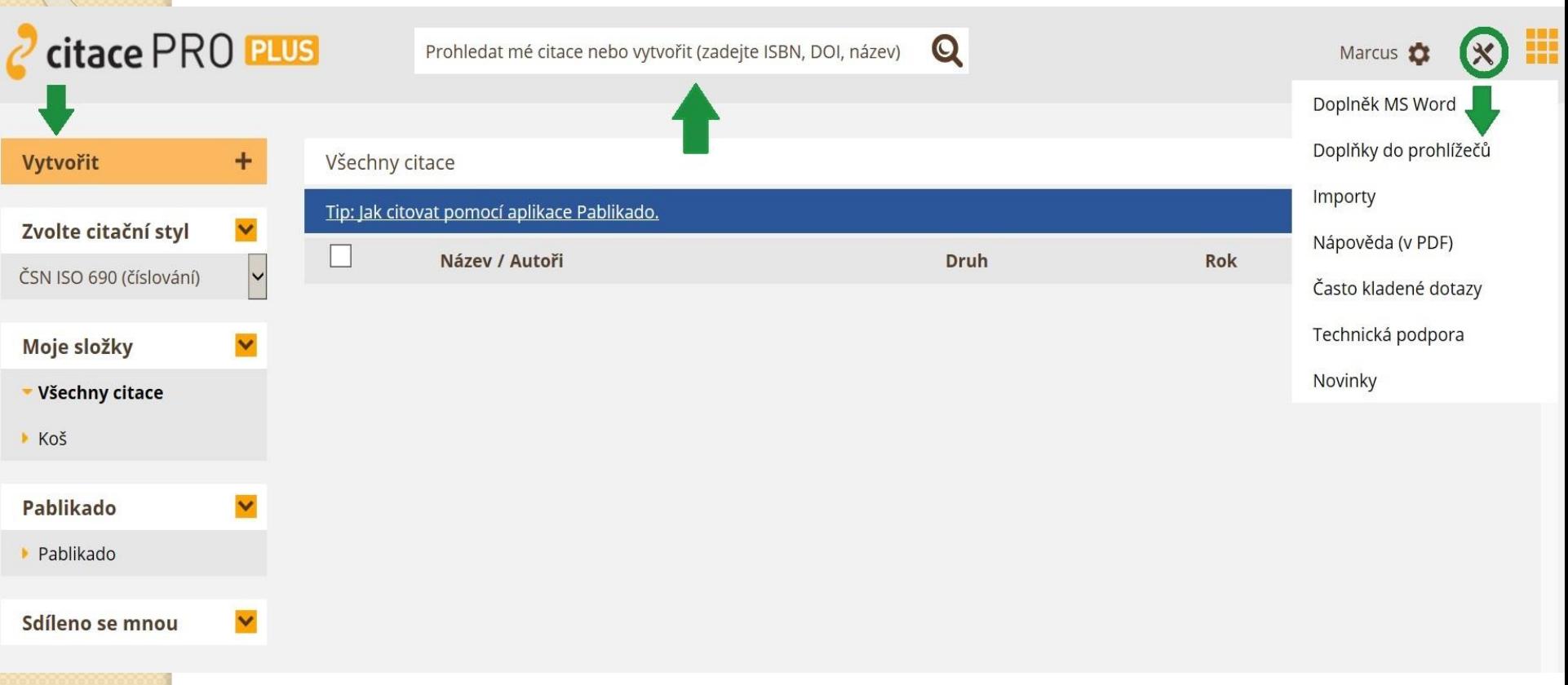

## Základní orientace

- Vytvoření citace podle nápovědy (praktické u vytvoření citace webu, eknihy, článku z e-časopisu popř. kapitoly z e-knihy)
- Vyhledávání podle ISBN, DOI nebo názvu
- Možnosti doplňků, importů, technické podpory

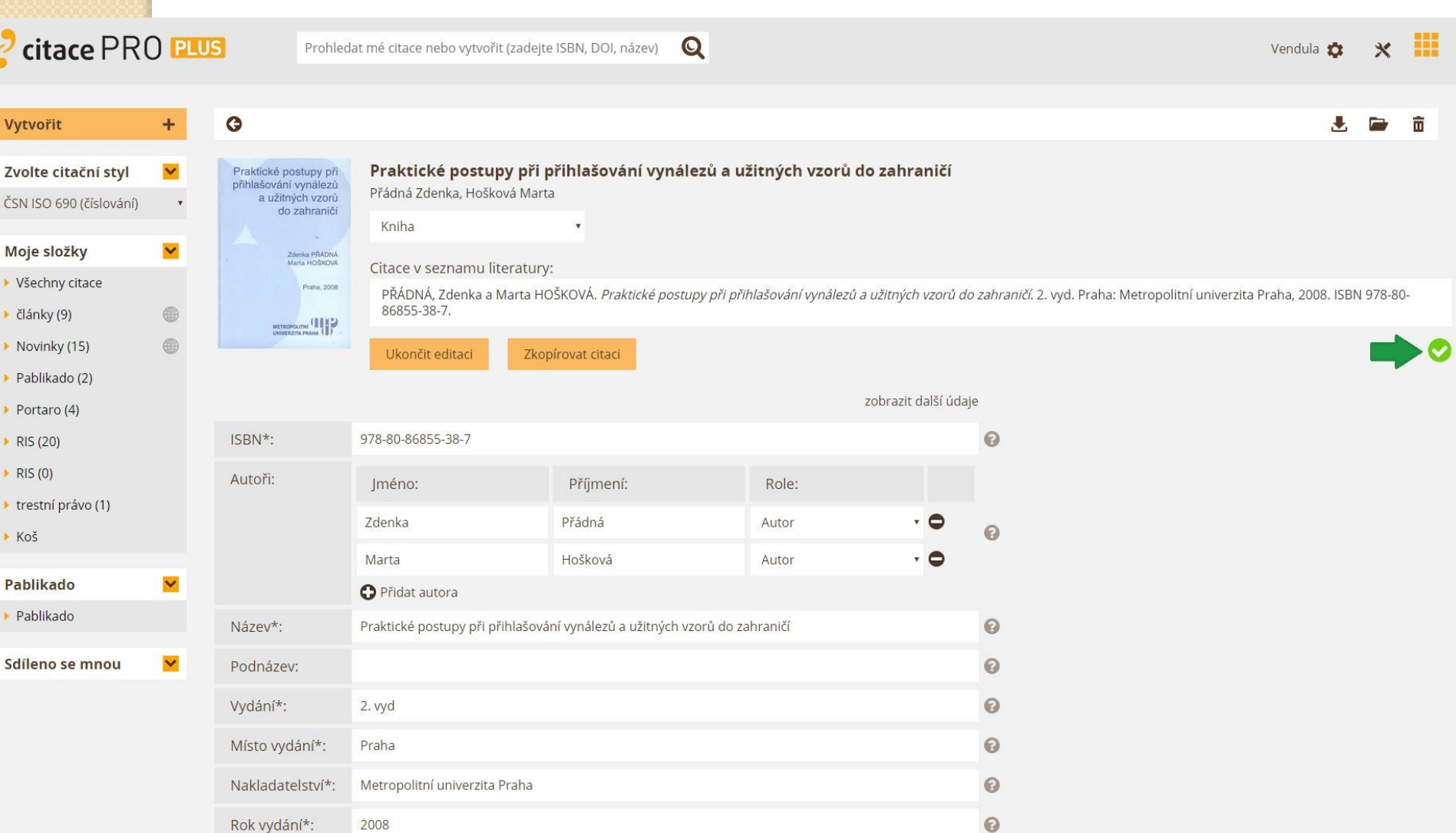

# Doplňky

Rozšíření webového prohlížeče Google Chrome nebo Mozilla Firefox

- využití při ukládání citací z webu, kde jsou dostupné identifikátory ISBN a/nebo DOI. Při ukládání výsledku je vhodné kliknout na ikonku <mark>a</mark> pravým tlačítkem a otevřít si citační manažer v novém okně, abyste neztratili původní stranu zdroje.
- často je třeba některá pole dokopírovat, nepřenesou se všechna data.

### Doplněk do MS Word

- využití při vkládání citací a seznamu literatury do práce
- ve wordu se vytvoří nová karta, která jej propojí s vaší složkou na citačním manažeru

## Pablikado

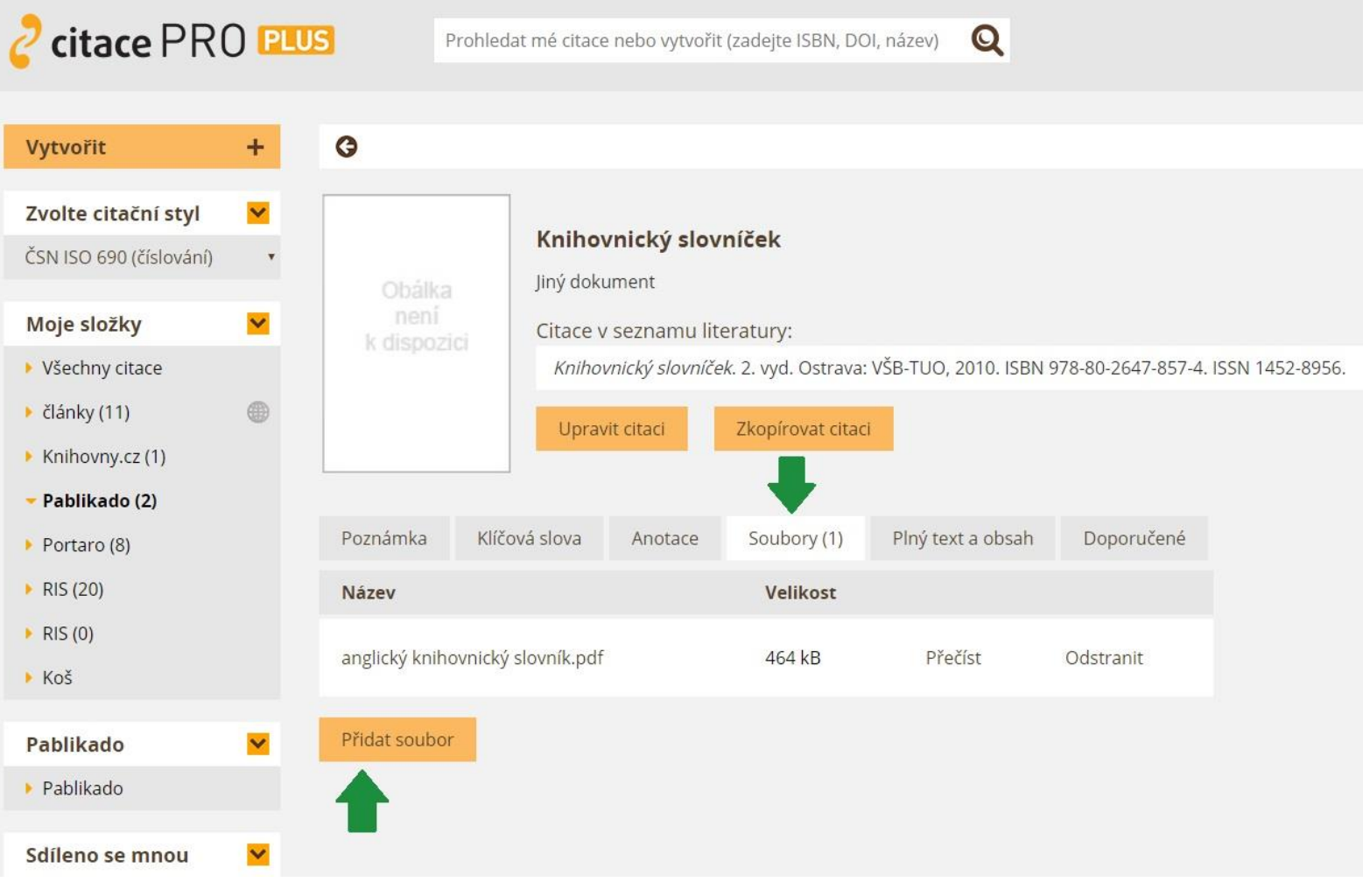

## Pablikado

Práce s textem- kreslení, zvýrazňování, ukládání poznámek  $\bullet$ 

### ę 55

files in which the type and the range of the presentation is provided). All these abstractions make the system flexible and usable in many fields of computer science.

### 2.1. The ALGATOR project

To define an ALGATOR project, user must provide both, the configuration files and the source code in a selected programming language (Java, C or  $C_{++}$ ). The configuration files define administrative data (the name and the author of the project, the number of supported algorithms, the time limit for algorithm execution, ...) while the source code provide the logic for executing the algorithms and for evaluating the results of the execution. The configuration files use the json format and have predefined names and positions in the folder hierarchy of the project. For example, the configuration file for the project P is named P. atp and it is placed in the subfolder proj of the project folder PR0J-P. Besides the basic information about the project the configuration of the project also include the information about algorithms (the name and the author of each algorithm, programming language of the algorithm, ...), about test sets (the number of test cases of each test set, sizes of the test cases, time

◁

(observes all public projects, algorithms, and test results). The logic of the user rights and roles is equally supported in both versions of the ALGATOR, but it is a bit relaxed in the standalone version since all the roles are usually played by a single user.

2.3. The measurements  $\equiv$ 

 $2/9$ 

O

For each problem there are several different measure ments that ensure the correctness and by which one can assess the efficiency of the algorithms. These measurements include the indicators of time consumption and of the quality of the result, counters for the usage frequency of the parts of the program code, and the counters of the usage of the basic execution operations (i.e. the machine instructions). In the ALGATOR system all kind of the measurements are supported and are grouped into three categories: the EM, CNT and JVM indicators.

**EM** indicators. The EM indicators are used to measure the time and other project-specific metrics. All measurements of the time indicators are performed automatically. To provide as accurate time indicators as possible the AI GATOR tries to reduce the influence of the uncontrolled

□

Q

## Pablikado - novinky

Označení citátu  $\rightarrow$  přenesení do složky manažeru  $\rightarrow$  $\bullet$ přenesení do wordu (brzy bude v provozu citát i přes manažer, nejen přes pablikado)

files in which the type and the range of the presentation is (observes all public projects, algorithms, and test results). provided). All these abstractions make the system flexible and usable in many fields of computer science.

 $\left( 55\right)$ 

2.1. The ALGATOI

 $\blacksquare$ 

∱

### Vytvoření citace

To define an ALC the configuration file gramming language files define administr the project, the num limit for algorithm ex vide the logic for exe ing the results of the the *j*son format and the folder hierarchy uration file for the pr in the subfolder pro the basic information the project also incl Text bude odeslán na www.citacepro.com, kde jej budete mít k dispozici společně s vytvořenou citací.

### **TEXT CITACE**

To define an ALGATOR project, user must provide both, the configuration files and the source code in a selected programming language (Java, C or C++). The configuration files define administrative data (the name and the author of the project, the number of supported algorithms, the time limit for algorithm execution, ...) while the source code provide the logic for executing the algorithms and for evaluating the results of the execution

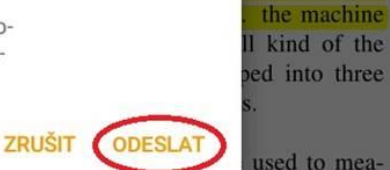

isually played

rent measure

hich one can

ese measure-

aption and of

ge frequency

punters of the

trics. All mea-

(the name and the author of each algorithm, programming) language of the algorithm, ...), about test sets (the number of test cases of each test set, sizes of the test cases, time

◁

surements of the time indicators are performed automatically. To provide as accurate time indicators as possible the ALGATOR tries to reduce the influence of the uncontrolled

 $\Box$ 

The logic of the user rights and roles is equally supported

in both versions of the ALGATOR, but it is a bit relaxed in

O

 $\alpha$ 

# Pablikado - novinky

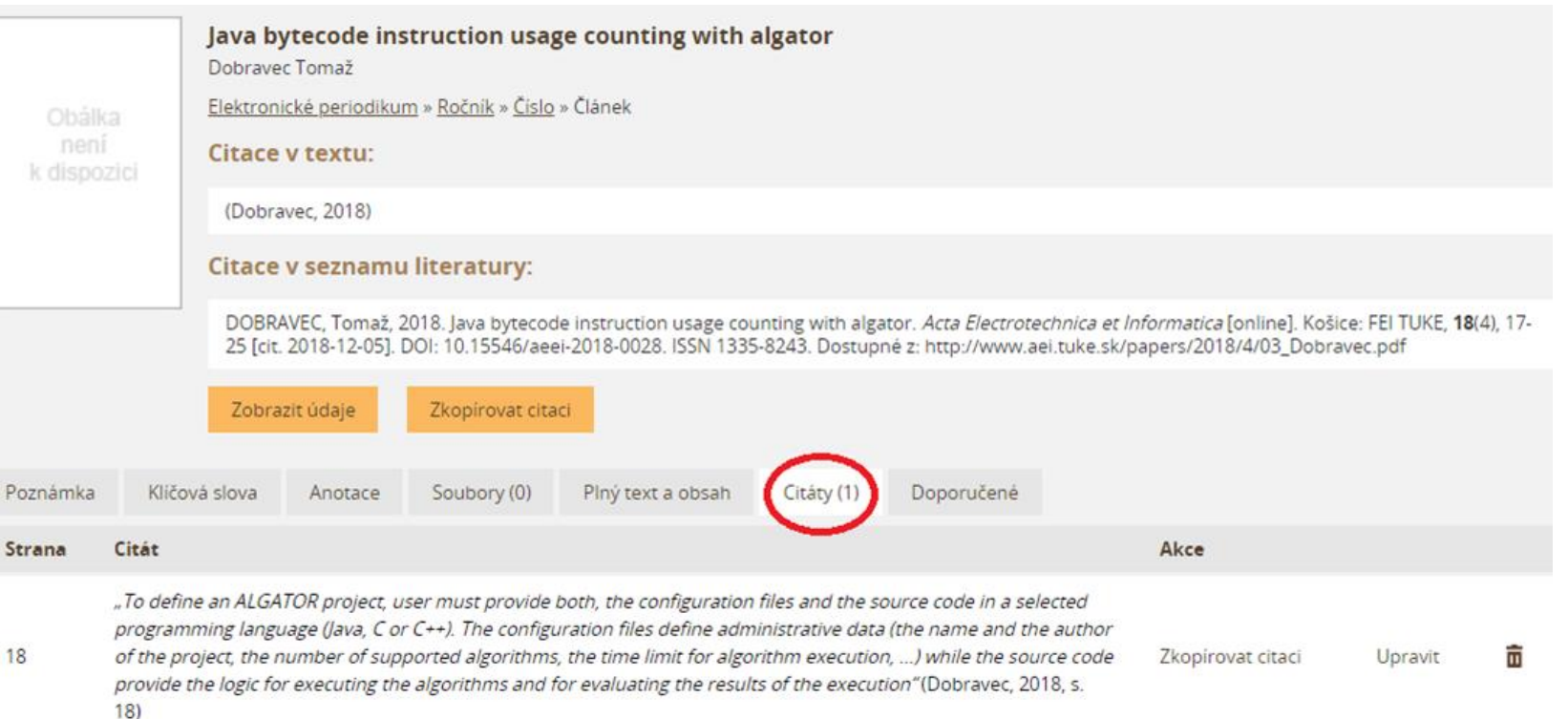

## Vložení citátu do wordu

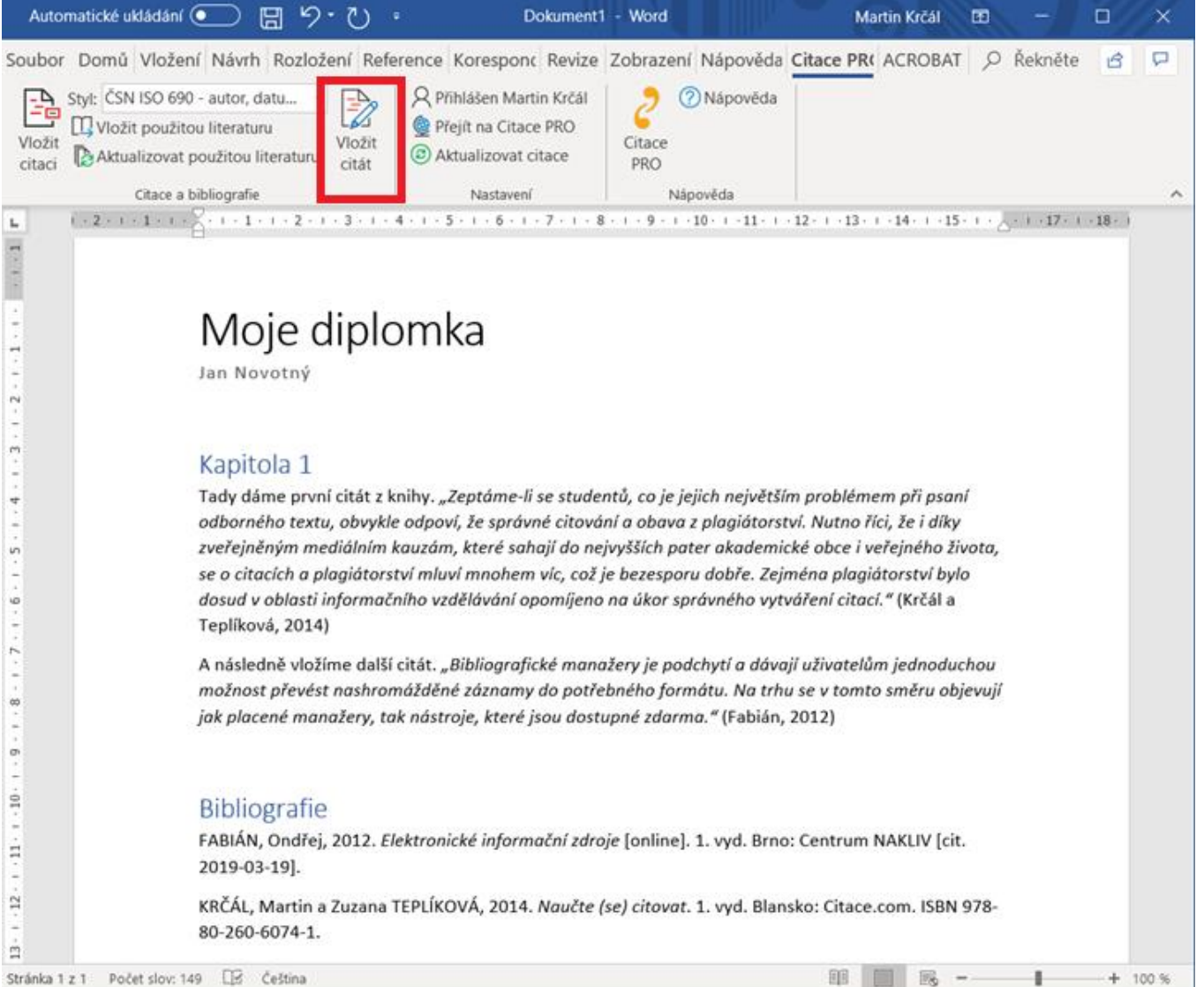

# Vložení citátu do wordu

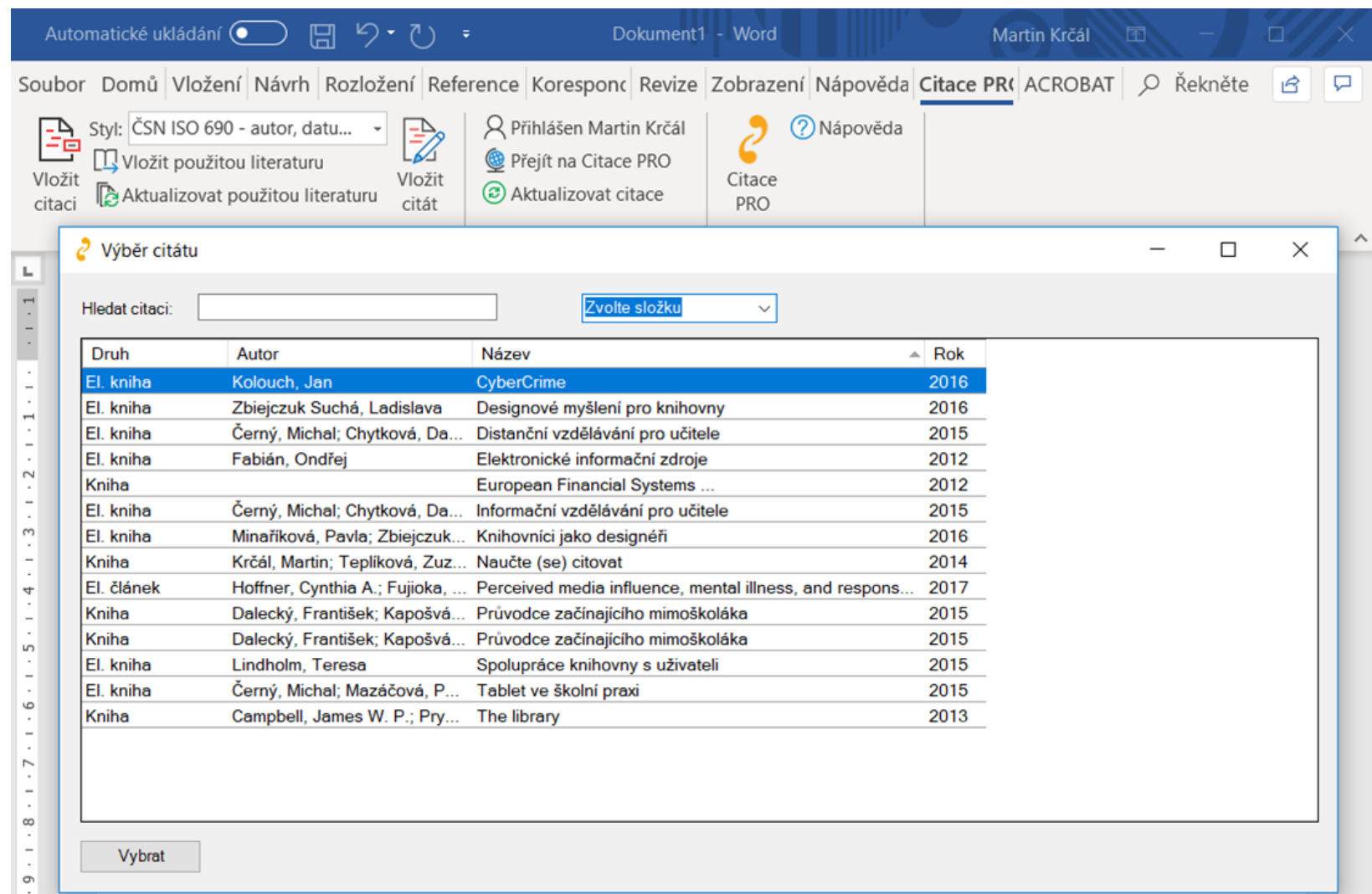

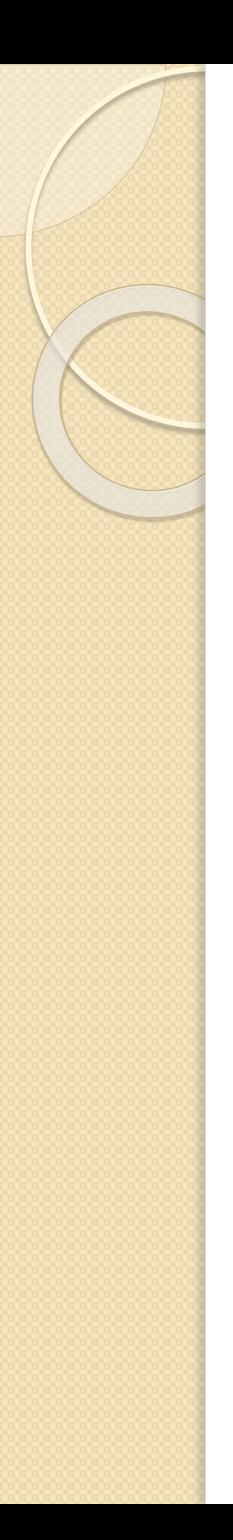

# Nástrahy

"Strojová výroba"

- je třeba znát, jak má citace vypadat, aby po vás manažer nechtěl údaje, které můžete vynechat (např. ISBN u starších publikací, údaj o prvním vydání aj.)
	- Konečná kontrola a zvážení je na vás, ne na manažeru.

### Zkrácené záznamy v knihovním katalogu

- z necelých 400.000 knihovních jednotek tvoří cca 30.000 "zkrácených" záznamů)  $\rightarrow$  generátor vytvoří citaci pouze z názvu, je třeba ji doplnit ručně.

Občasné výpadky (odlišné zobrazení v prohlížečích)

- nejméně výpadkový se ukázal Internet Explorer

## Efektivní sklizeň citací - Katalog ÚK

### Strojnické tabulky

učebnice pro školy technického zaměření

Leinveber, Jiří

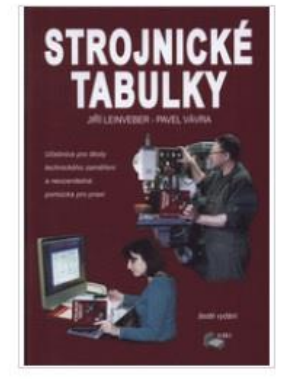

Šesté vydání Úvaly : Albra, 2017 xv, 943 stran : ilustrace Další autoři: Vávra, Pavel ISBN: 978-80-7361-111-8

tabulky Strojnictví; Strojnické tabulky

Možnosti vypůjčení

2 k vypůjčení a 0 prezenčně z 7 Volný na budovách Knihovna FBI, Ústřední knihovna Poruba

"Platnost norem k 1. lednu 2017"--Rub titulní stránky

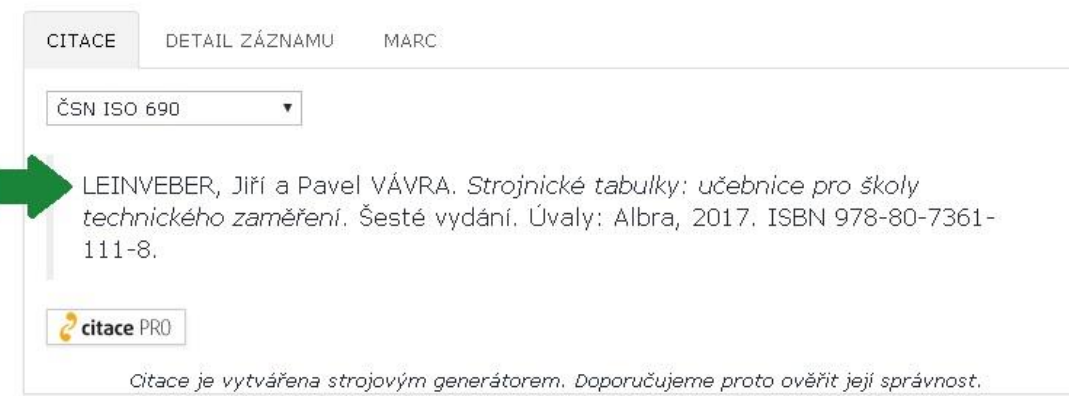

## Efektivní sklizeň citací - **DSpace**

### **DSpace VŠB-TUO**

↑ DSpace VŠB-TUO / Univerzita VŠB-TUO / VŠB-TUO Comunity / Publikační činnost VŠB-TUO / Publications of VŠB-TUO Publikační činnost VŠB-TUO ve Web of Science / Publications of VŠB-TUO in Web of Science / Zobrazit záznam /

### Increased concentrations of nitrates in groundwater in selected localities of the Moravian-Silesian and Olomouc Regions in the Czech Republic

Zwiększenie stężenia azotanów w wodach gruntowych w wybranych lokalizacjach w Regionie Śląsko-Morawskim oraz Ołomunckim w Czechach

### Zobrazit/otevřít 1640-4920-2018i1p35.pdf (573.3Kb)

### Autor

Foltová, Petra Heviánková, Silvie Chromíková, Jitka Kašpárková, Alena

Datum vydání 2018

**Typ dokumentu** article

ISSN 1640-4920

Verze dokumentu publishedVersion

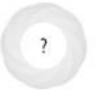

Metadata Zobrazit celý záznam Citace zdrojového dokumentu Inżynieria Mineralna. 2018, nr. 1, p. 35-38.

Dostupné na http://www.potopk.com.pl/Full\_text/2018\_full/IM%201-2018-a3.pdf

Přístupová práva restrictedAccess

URI http://hdl.handle.net/10084/130677

### Kolekce

Publikační činnost Institutu čistých technologií těžby a užití energetických surovin / of Institute of Clean Technologies for Mining and Utilization of Raw Materials for Energy Use (511) [52] Publikační činnost Katedry environmentálního inženýrství / Publications of Department of Environmental Engineering (546) [146] Publikační činnost VŠB-TUO ve Web of Science / Publications of VŠB-TUO in Web of Science [4010]

### **Citace PRO**

FOLTOVÁ, Petra, Silvie HEVIÁNKOVÁ, Jitka CHROMÍKOVÁ a Alena KAŠPÁRKOVÁ. Increased concentrations of nitrates in groundwater in selected localities of the Moravian-Silesian and Olomouc Regions in the Czech Republic [online]. 2018 [cit. 2019-03-25]. DOI: 10.29227/IM-2018-01-03. ISSN 1640-4920. Dostupné z: http://hdl.handle.net/10084/130677

Uložit do Citace PRO

## Efektivní sklizeň citací - Knihovny.cz

KNIHOVNY.CZ Informace a služby

 $\frac{1}{2}$ 

Inspirace

Knihovny

Zadejte hledaný dotaz, např. název knihy

Q HLEDAT Pokročilé vyhledávání ?

**C**oblibené

← Zpět na výsledky hledání

### Praktické postupy při přihlašování vynálezů a užitných vzorů do zahraničí

TO CHCI

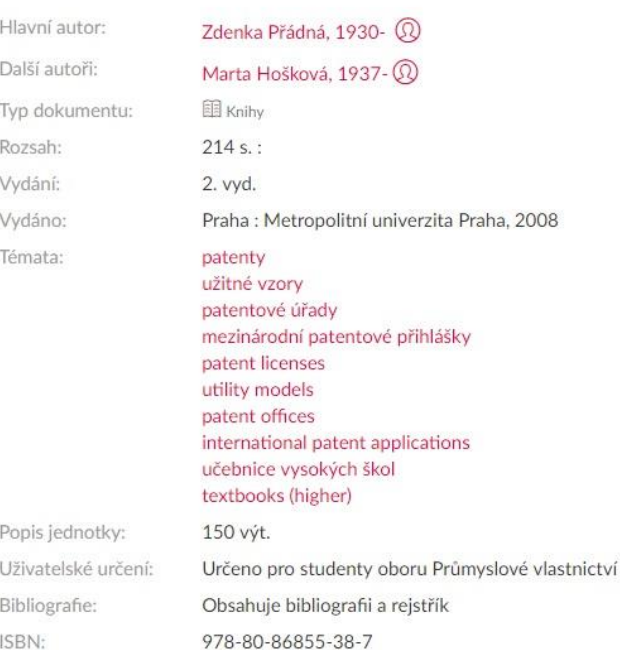

 $\circledcirc$  Strana 1. záznam 1 $\circledcirc$  $\otimes$  Poslat emailem **↑ Exportovat záznam**  $\mathcal{O}$  Trvalý odkaz ☆ Přidat do oblíbených **E** Zobrazit citace  $\propto$  Sdílet

8 Přihlášení ?

English

## Efektivní sklizeň citací – EDS (Ebsco Discovery Service)

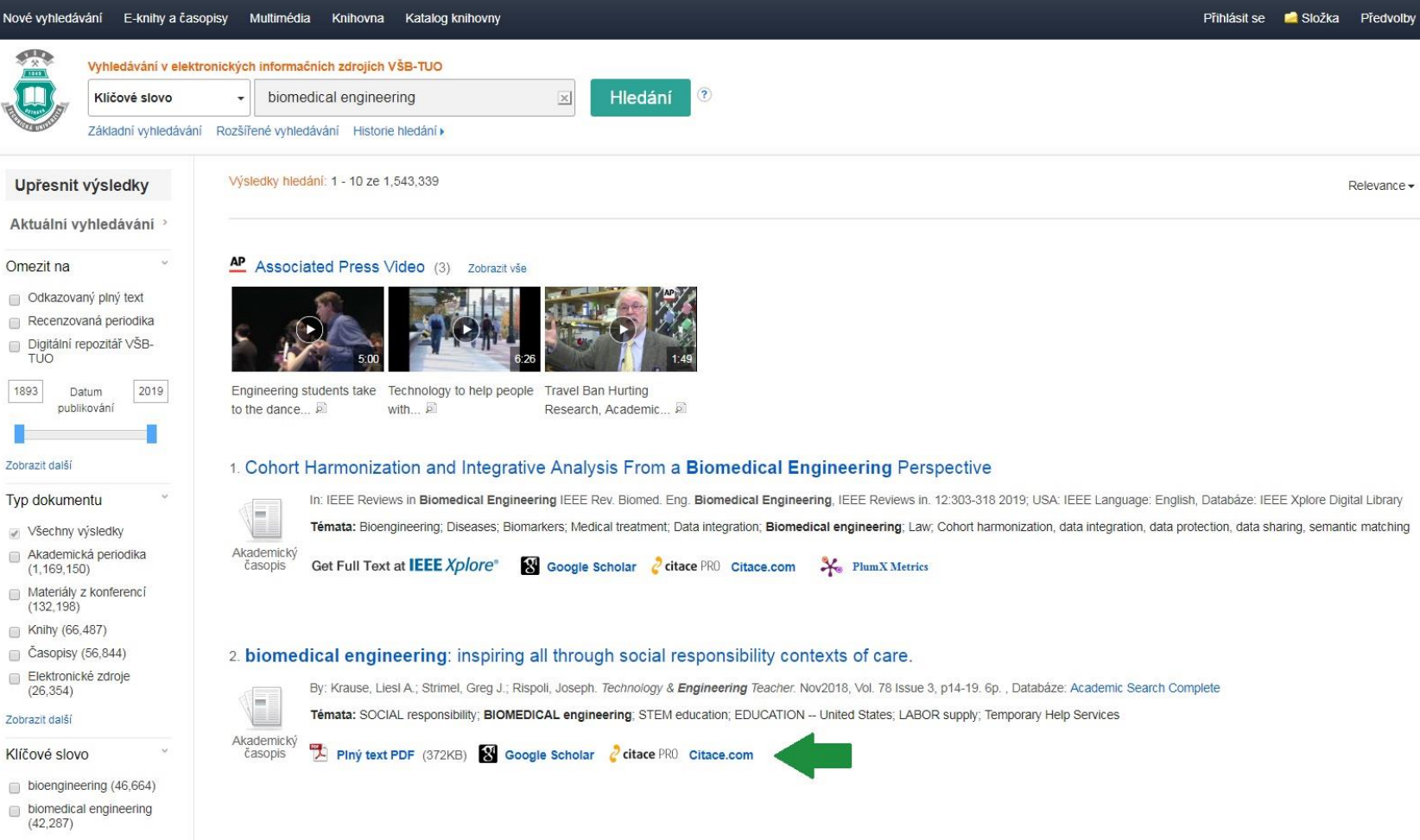

## EDS a WorldCat

 Tip- pokud použijete nějaký článek z e-časopisu, zkuste si jej zpětně dohledat v EDS → vytvoření citace během chvilky.

Efektivní sklizeň citací – U zahraničních zdrojů mimo EDS [WorldCat](https://www.worldcat.org/) + doplněk do prohlížeče

# Citační helpdesk

- Formulář na citační dotaz: [https://knihovna.vsb.cz/cs/nevite-jak](https://knihovna.vsb.cz/cs/nevite-jak-citovat/)citovat/
- Kurz citací na moodlu: [https://lms.vsb.cz/course/view.php?id=518](https://lms.vsb.cz/course/view.php?id=51854) 54

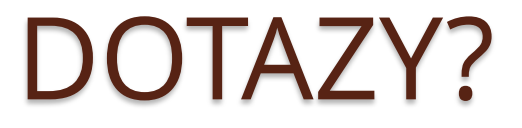

## Děkuji za pozornost.